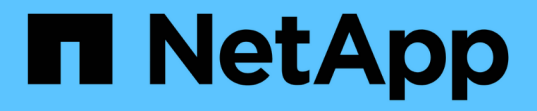

## 镜像和存储关系 System Manager Classic

NetApp June 22, 2024

This PDF was generated from https://docs.netapp.com/zh-cn/ontap-system-manager-classic/online-help-96-97/task\_editing\_mirror\_vault\_relationships.html on June 22, 2024. Always check docs.netapp.com for the latest.

# 目录

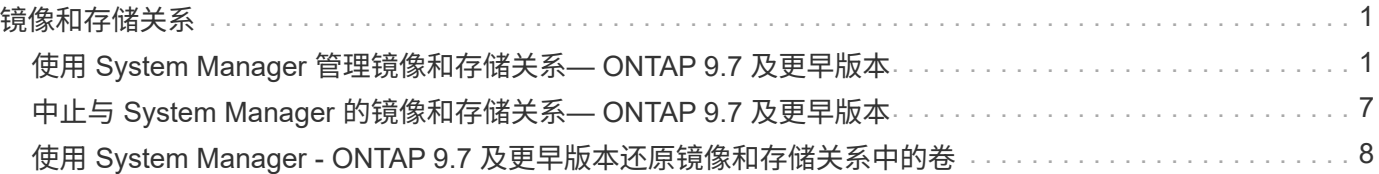

# <span id="page-2-0"></span>镜像和存储关系

## <span id="page-2-1"></span>使用 **System Manager** 管理镜像和存储关系**— ONTAP 9.7** 及更 早版本

您可以使用 ONTAP System Manager classic (适用于 ONTAP 9.7 及更早版本)管理镜像 和存储关系。您可以编辑,删除,初始化,更新,暂停, 恢复和中断镜像和存储关系。除 了从目标SVM创建镜像和存储关系之外、您还可以执行重新同步或反向重新同步操作。

## 编辑关系

您可以使用 System Manager 通过修改选定策略或计划来编辑镜像和存储关系。但是,您不能编辑现有策略或 计划的参数。

### 开始之前

源集群和目标集群之间的对等关系必须运行正常。

关于此任务

您可以通过修改策略类型来修改版本灵活的镜像关系,存储关系或镜像和存储关系的关系类型。

步骤

- 1. 单击 \* 保护 \* > \* 卷关系 \* 。
- 2. 选择要修改的镜像和存储关系,然后单击 \* 编辑 \* 。

3. 在 \* 编辑关系 \* 对话框中,选择相应的操作:

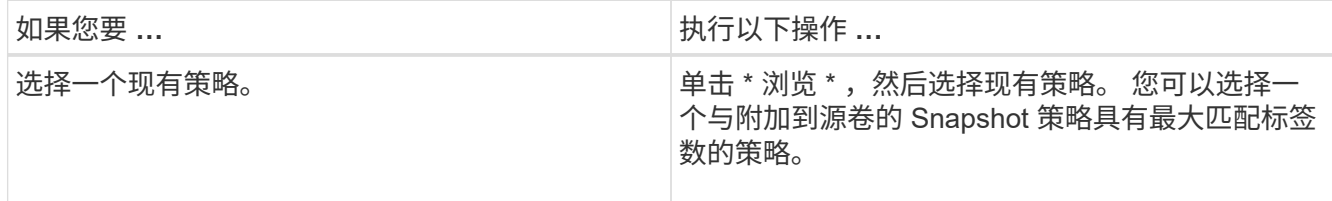

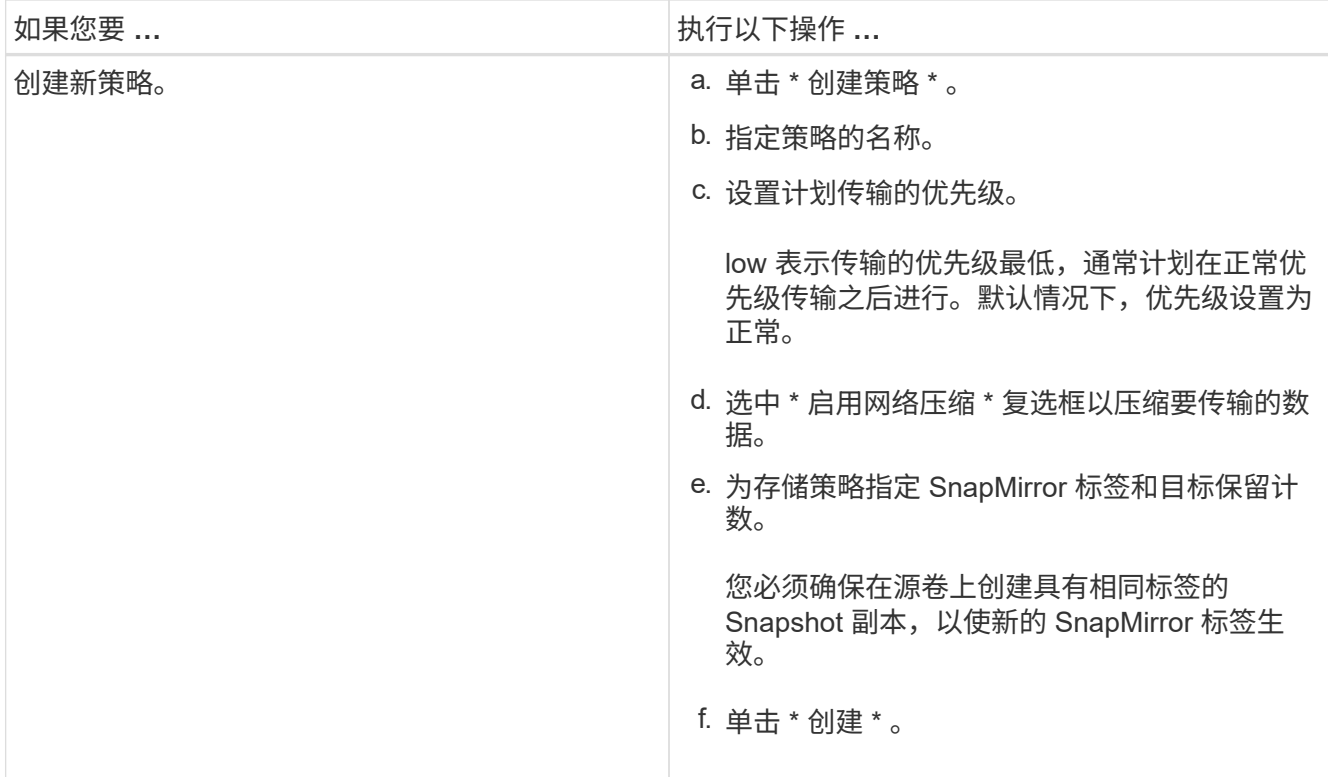

## 4. 指定关系的计划:

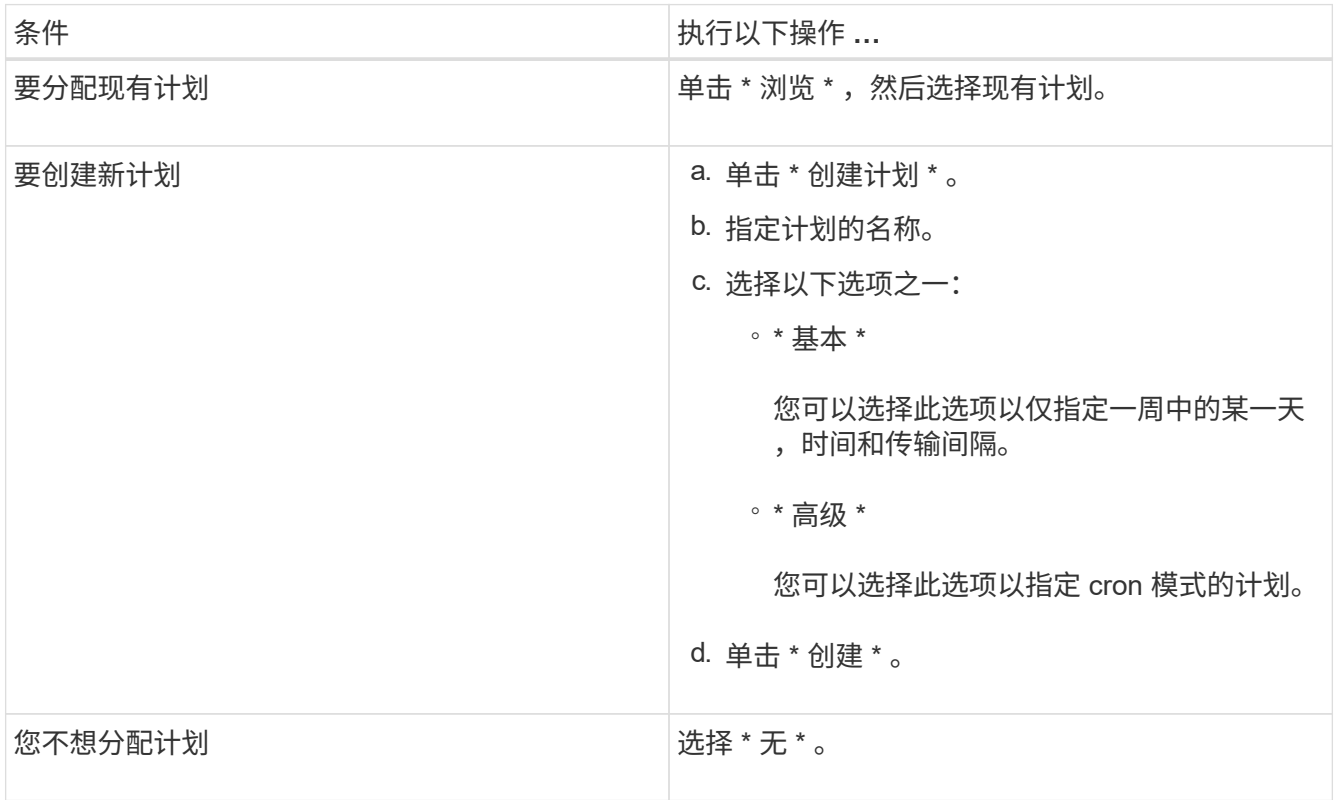

## 5. 单击 \* 确定 \* 。

## 手动更新关系

您可以使用 System Manager 手动启动计划外增量更新。您可能需要手动更新,以防止因即将发生断电,计划 内维护或数据迁移而导致数据丢失。

开始之前

镜像和存储关系必须已初始化且处于 Snapmirrored 状态。

#### 步骤

- 1. 单击 \* 保护 \* > \* 卷关系 \* 。
- 2. 选择要更新数据的镜像关系,然后单击 \* 操作 \* > \* 更新 \* 。
- 3. 选择以下选项之一:
	- 选择 \* 按策略 \* 可从源卷和目标卷之间的最新通用 Snapshot 副本执行增量传输。
	- 选择 \* 选择 Snapshot 副本 \* 并指定要传输的 Snapshot 副本。
- 4. 选择 \* 将传输带宽限制为 \* 以限制用于传输的网络带宽,然后指定最大传输速度。
- 5. 单击 \* 更新 \* 。

6. 在 \* 详细信息 \* 选项卡中验证传输状态。

## 初始化关系

如果在创建镜像和存储关系时尚未初始化此关系,则可以使用 System Manager 对其进行初始化。初始化关系 时,系统会从源卷向目标卷执行完整的基线数据传输。

#### 开始之前

源集群和目标集群之间的对等关系必须运行正常。

#### 步骤

- 1. 单击 \* 保护 \* > \* 卷关系 \* 。
- 2. 选择要初始化的镜像和存储关系,然后单击 \* 操作 \* > \* 初始化 \* 。
- 3. 选中确认复选框,然后单击 \* 初始化 \* 。
- 4. 在 \* 保护 \* 窗口中验证关系的状态。

#### 结果

此时将创建一个 Snapshot 副本并将其传输到目标。

此 Snapshot 副本用作后续增量 Snapshot 副本的基线。

## 从目标 **SVM** 创建关系

您可以使用 System Manager 从目标 Storage Virtual Machine ( SVM )创建镜像和存储关系。通过创建此关系 ,您可以定期将数据从源卷传输到目标卷,从而更好地保护数据。此外,您还可以通过创建源卷的备份来长期保 留数据。

开始之前

- 目标集群必须运行 ONTAP 8.3.2 或更高版本。
- 必须在源集群和目标集群上启用 SnapMirror 许可证。

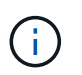

对于某些平台,如果目标集群启用了 SnapMirror 许可证和数据保护优化 ( DPO ) 许可证, 则源集群不必启用 SnapMirror 许可证。

- 源集群和目标集群之间的对等关系必须运行正常。
- 目标 SVM 必须具有可用空间。
- 源聚合和目标聚合必须是 64 位聚合。
- 必须已存在读 / 写( rw ) 类型的源卷。
- SnapLock 聚合类型必须相同。
- 如果要从运行 ONTAP 9.2 或更早版本的集群连接到启用了 SAML 身份验证的远程集群,则必须在远程集群 上启用基于密码的身份验证。

关于此任务

• System Manager 不支持级联关系。

例如,关系中的目标卷不能是另一关系中的源卷。

- 您不能在 MetroCluster 配置中 sync-source SVM 和 sync-destination SVM 之间创建镜像和存储关系。
- 您可以在 MetroCluster 配置中 sync-source SVM 之间创建镜像和存储关系。
- 您可以创建从 sync-source SVM 上的卷到提供数据的 SVM 上的卷的镜像和存储关系。
- 您可以创建从提供数据的 SVM 上的卷到 sync-source SVM 上的 DP 卷的镜像和存储关系。
- 一次选择最多可以保护 25 个卷。

#### 步骤

- 1. 单击 \* 保护 \* > \* 卷关系 \* 。
- 2. 在 \* 关系 \* 窗口中,单击 \* 创建 \* 。
- 3. 在 \* 浏览 SVM\* 对话框中, 为目标卷选择一个 SVM 。
- 4. 在 \* 创建保护关系 \* 对话框中,从 \* 关系类型 \* 下拉列表中选择 \* 镜像和存储 \* 。
- 5. 指定集群, SVM 和源卷。

如果指定集群运行的 ONTAP 软件版本早干 ONTAP 9.3 ,则仅会列出对等 SVM 。如果指定集群运行的是 ONTAP 9.3 或更高版本,则会列出对等 SVM 和允许的 SVM 。

6. 输入卷名称后缀。

卷名称后缀会附加到源卷名称中,以生成目标卷名称。

7. 可选:**\***单击**\***浏览、然后更改镜像和存储策略。

您可以选择与附加到源卷的 Snapshot 策略具有最大匹配标签数的策略。

8. 从现有计划列表中为此关系选择一个计划。

- 9. \*可选:\*选择\*初始化关系\*以初始化此关系。
- 10. 启用启用启用了 FabricPool 的聚合,然后选择适当的分层策略。
- 11. 单击 \* 验证 \* 以验证选定卷是否具有匹配标签。

12. 单击 \* 创建 \* 。

### 重新同步关系

您可以使用 System Manager 重新建立先前已断开的镜像和存储关系。您可以执行重新同步操作,以便从禁用 源卷的灾难中恢复。

开始之前

源和目标集群以及源和目标 Storage Virtual Machine ( SVM ) 必须处于对等关系。

关于此任务

在执行重新同步操作之前,应注意以下事项:

• 执行重新同步操作时,目标卷上的内容将被源卷上的内容覆盖。

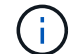

重新同步操作可能发生原因会在创建基本 Snapshot 副本后丢失写入目标卷的较新数据。

• 如果保护窗口中的上次传输错误字段建议执行重新同步操作,则必须先中断此关系,然后再执行重新同步操 作。

#### 步骤

- 1. 单击 \* 保护 \* > \* 卷关系 \* 。
- 2. 选择要重新同步的镜像和存储关系,然后单击 \* 操作 \* > \* 重新同步 \* 。
- 3. 选中确认复选框,然后单击 \* 重新同步 \* 。

### 反向重新同步关系

您可以使用 System Manager 重新建立先前已断开的镜像和存储关系。在反向重新同步操作中,源卷和目标卷 的功能将发生反转。在修复或替换源卷,更新源卷以及重新建立系统的原始配置时,您可以使用目标卷提供数 据。

### 开始之前

源卷必须处于联机状态。

关于此任务

• 执行反向重新同步时,源卷上的内容将被目标卷上的内容覆盖。

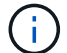

反向重新同步操作可能会使源卷上的数据丢失发生原因。

• 执行反向重新同步时,此关系的策略将设置为 MirrorAndVault ,而计划将设置为无。

#### 步骤

1. 单击 \* 保护 \* > \* 卷关系 \* 。

2. 选择要反转的镜像和存储关系,然后单击 \* 操作 \* > \* 反向重新同步 \* 。

3. 选中确认复选框,然后单击 \* 反向重新同步 \* 。

#### 中断关系

如果源卷不可用,并且您希望客户端应用程序从目标卷访问数据,则可以使用 System Manager 中断镜像和存 储关系。在修复或替换源卷,更新源卷以及重新建立系统的初始配置时,您可以使用目标卷提供数据。

#### 开始之前

- 镜像和存储关系必须处于已暂停或闲置状态。
- 目标卷必须挂载到目标 Storage Virtual Machine ( SVM )命名空间上。

关于此任务

您可以中断 ONTAP 系统和 SolidFire 存储系统之间的镜像关系。

#### 步骤

1. 单击 \* 保护 \* > \* 卷关系 \* 。

2. 选择要中断的镜像和存储关系,然后单击 \* 操作 \* > \* 中断 \* 。

3. 选中确认复选框,然后单击 \* 中断 \* 。

#### 结果

镜像和存储关系已断开。目标卷类型从数据保护( DP )只读更改为读 / 写。系统会存储镜像和存储关系的基本 Snapshot 副本,以供日后使用。

#### 恢复关系

如果您具有暂停的镜像和存储关系,则可以使用 System Manager 恢复此关系。恢复此关系后,系统将恢复向 目标卷进行的正常数据传输,并重新启动所有保护活动。

#### 关于此任务

如果已从命令行界面( CLI )暂停已断开的镜像和存储关系,则无法从 System Manager 恢复此关系。您必须 使用命令行界面恢复此关系。

#### 步骤

- 1. 单击 \* 保护 \* > \* 卷关系 \* 。
- 2. 选择要恢复的镜像和存储关系,然后单击 \* 操作 \* > \* 恢复 \* 。
- 3. 选中确认复选框,然后单击 \* 恢复 \* 。

#### 结果

恢复正常数据传输。如果此关系已计划传输,则此传输将从下一个计划开始。

#### 删除关系

您可以使用 System Manager 结束源卷与目标卷之间的镜像和存储关系,并从源卷释放 Snapshot 副本。

#### 关于此任务

- 删除镜像和存储关系之前,最好先断开此关系。
- 要重新创建此关系,必须使用命令行界面( CLI )从源卷运行重新同步操作。

#### 步骤

- 1. 单击 \* 保护 \* > \* 卷关系 \* 。
- 2. 选择要删除的镜像和存储关系,然后单击 \* 删除 \* 。
- 3. 选中确认复选框,然后单击 \* 删除 \* 。

您还可以选中释放基本 Snapshot 副本复选框,以删除源卷上的镜像和存储关系使用的基本 Snapshot 副 本。

如果关系未释放,则必须使用命令行界面在源集群上运行释放操作,以便从源卷中删除为镜像和存储关系创 建的基本 Snapshot 副本。

### 结果

此关系将被删除,并且源卷上的基本 Snapshot 副本将被永久删除。

## 暂停关系

在创建 Snapshot 副本之前,您可以使用 System Manager 暂停目标卷以使目标保持稳定。暂停操作可以完成镜 像和存储关系的活动数据传输,并禁用以后的传输。

开始之前

镜像和存储关系必须处于 Snapmirrored 状态。

#### 步骤

- 1. 单击 \* 保护 \* > \* 卷关系 \* 。
- 2. 选择要暂停的镜像和存储关系,然后单击 \* 操作 \* > \* 暂停 \* 。

3. 选中确认复选框,然后单击 \* 暂停 \* 。

#### 结果

如果没有正在进行的传输、则传输状态将显示为 Quiesced。如果正在进行传输、则传输不会受到影响、传输状 态将显示为 Quiescing 直到传输完成。

## <span id="page-8-0"></span>中止与 **System Manager** 的镜像和存储关系**— ONTAP 9.7** 及更 早版本

如果要停止数据传输,您可以使用 ONTAP System Manager classic (适用于 ONTAP 9.7 及更早版本)中止卷复制操作。您可以中止计划的更新,手动更新或初始数据传输。

#### 步骤

- 1. 单击 \* 保护 \* > \* 卷关系 \* 。
- 2. 选择要停止数据传输的镜像和存储关系,然后单击 \* 操作 \* > \* 中止 \* 。
- 3. 选中 \* 是,我要中止传输 \* 复选框以确认操作。

4. \*可选:\*选中\*保留所有部分传输的数据\*复选框以保留已传输到目标卷的数据。

5. 单击 \* 中止 \* 。

#### 结果

传输状态将显示为 "`Aborting` " ,直到操作完成,并在操作完成后显示为 "`Idle` " 。

## <span id="page-9-0"></span>使用 **System Manager - ONTAP 9.7** 及更早版本还原镜像和存储 关系中的卷

如果源数据损坏且不再可用,您可以使用 ONTAP System Manager classic (在 ONTAP 9.7 及更早版本中提供)将 Snapshot 副本还原到源卷或其他卷。您可以将原始数据替换为 目标卷中的 Snapshot 副本。

开始之前

- 必须在源集群和目标集群或包含源卷和目标卷的节点上启用 SnapMirror 许可证和 SnapVault 许可证。
- 源集群和目标集群之间的对等关系必须运行正常。
- 为还原操作选择的源聚合或任何其他聚合必须是 64 位聚合。
- 如果要从运行 ONTAP 9.2 或更早版本的集群连接到启用了 SAML 身份验证的远程集群,则还必须在此远程 集群上启用基于密码的身份验证。

关于此任务

- 您不能还原 MetroCluster 配置中源 Storage Virtual Machine ( SVM )与目标 SVM 之间的镜像和存储关系 中的卷。
- 您可以还原以下配置的镜像和存储关系:
	- 在 MetroCluster 配置中的 sync-source SVM 之间
	- 从 sync-source SVM 上的卷到默认 SVM
	- 从默认 SVM 上的卷到 sync-source SVM 上的 DP 卷

#### 步骤

- 1. 单击 \* 保护 \* > \* 卷关系 \* 。
- 2. 选择要还原的镜像和存储关系,然后单击 \* 操作 \* > \* 还原 \* 。
- 3. 在 \* 还原 \* 对话框中,将数据还原到此关系中的源卷或选择任何其他卷:

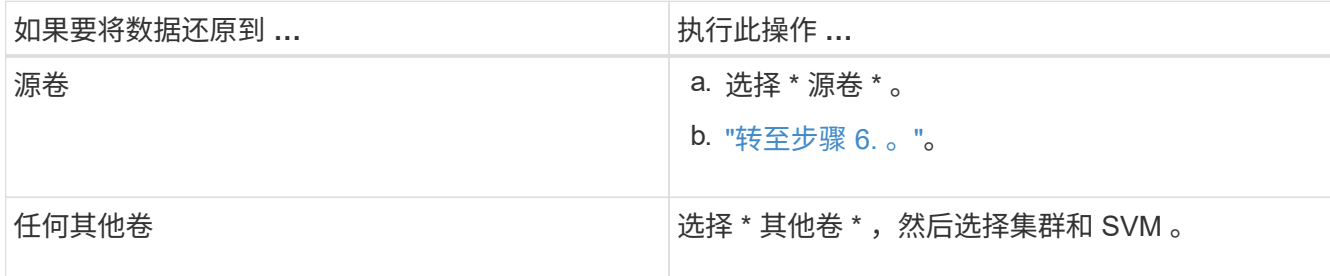

4. 将数据还原到新卷或现有卷:

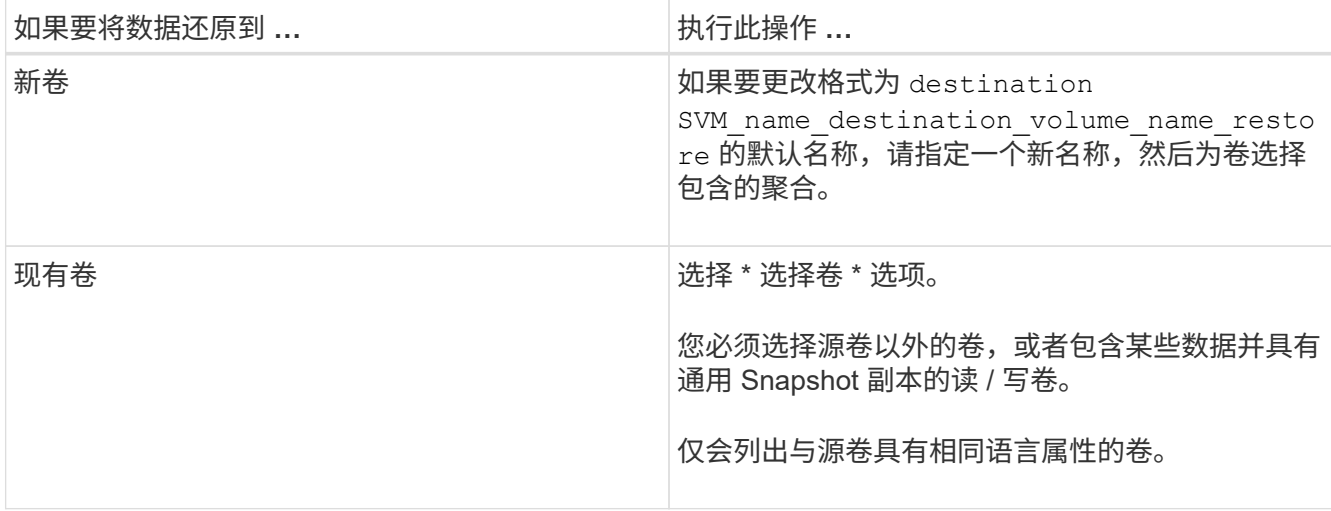

5. 选择要还原的最新 Snapshot 副本或特定 Snapshot 副本。

6. 选中确认复选框以从Snapshot副本还原卷。

7. \*可选: \*选中\*启用网络压缩\*复选框以压缩在还原操作期间传输的数据。

8. 单击 \* 还原 \* 。

#### 版权信息

版权所有 © 2024 NetApp, Inc.。保留所有权利。中国印刷。未经版权所有者事先书面许可,本文档中受版权保 护的任何部分不得以任何形式或通过任何手段(图片、电子或机械方式,包括影印、录音、录像或存储在电子检 索系统中)进行复制。

从受版权保护的 NetApp 资料派生的软件受以下许可和免责声明的约束:

本软件由 NetApp 按"原样"提供,不含任何明示或暗示担保,包括但不限于适销性以及针对特定用途的适用性的 隐含担保,特此声明不承担任何责任。在任何情况下,对于因使用本软件而以任何方式造成的任何直接性、间接 性、偶然性、特殊性、惩罚性或后果性损失(包括但不限于购买替代商品或服务;使用、数据或利润方面的损失 ;或者业务中断),无论原因如何以及基于何种责任理论,无论出于合同、严格责任或侵权行为(包括疏忽或其 他行为),NetApp 均不承担责任,即使已被告知存在上述损失的可能性。

NetApp 保留在不另行通知的情况下随时对本文档所述的任何产品进行更改的权利。除非 NetApp 以书面形式明 确同意,否则 NetApp 不承担因使用本文档所述产品而产生的任何责任或义务。使用或购买本产品不表示获得 NetApp 的任何专利权、商标权或任何其他知识产权许可。

本手册中描述的产品可能受一项或多项美国专利、外国专利或正在申请的专利的保护。

有限权利说明:政府使用、复制或公开本文档受 DFARS 252.227-7013(2014 年 2 月)和 FAR 52.227-19 (2007 年 12 月)中"技术数据权利 — 非商用"条款第 (b)(3) 条规定的限制条件的约束。

本文档中所含数据与商业产品和/或商业服务(定义见 FAR 2.101)相关,属于 NetApp, Inc. 的专有信息。根据 本协议提供的所有 NetApp 技术数据和计算机软件具有商业性质,并完全由私人出资开发。 美国政府对这些数 据的使用权具有非排他性、全球性、受限且不可撤销的许可,该许可既不可转让,也不可再许可,但仅限在与交 付数据所依据的美国政府合同有关且受合同支持的情况下使用。除本文档规定的情形外,未经 NetApp, Inc. 事先 书面批准,不得使用、披露、复制、修改、操作或显示这些数据。美国政府对国防部的授权仅限于 DFARS 的第 252.227-7015(b)(2014 年 2 月)条款中明确的权利。

商标信息

NetApp、NetApp 标识和 <http://www.netapp.com/TM> 上所列的商标是 NetApp, Inc. 的商标。其他公司和产品名 称可能是其各自所有者的商标。